**Zone de Fonds perdus : cette zone doit être remplie par votre image ou votre couleur de fond**

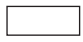

**Limite de coupe : cette ligne reprèsente l'endroit ou vous document sera coupé**

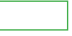

**Marge de sécurité - Zone tranquille : cette zone contiendra votre texte**

## **Exportation en PDF :**

**Avant l'exportation :Ne pas oublié de masquer le calques d'instructions** 

**A l'exportation : bien cocher dans l'onglet REPERES ET FONDS PERDUS : Utiliser les paramètre de fonds perdus du document**